## システムの設定

言語設定や日付と時刻、リセットなどシステムに関する確認や設定 ができます。

## ■ システムの設定

設定できる項目は次のとおりです。

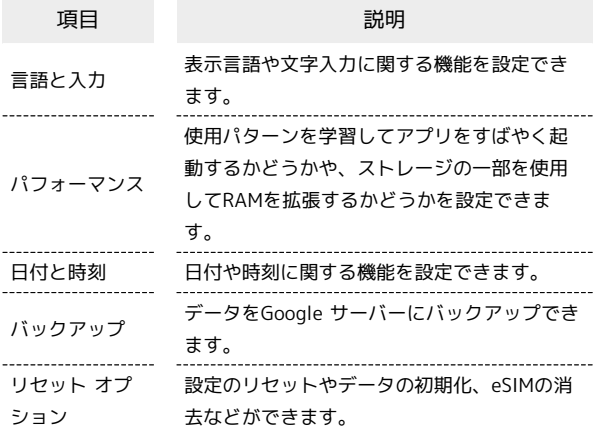

## ■ 言語と入力利用時の操作

## 表示する言語を設定する

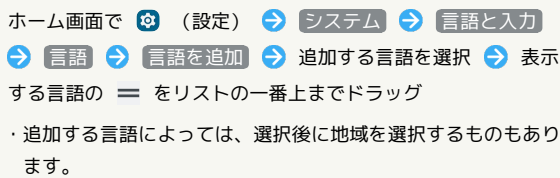

音声入力を利用するかどうかを設定する

ホーム画面で 3 (設定) ● システム ● 言語と入力 **→ 画面キーボード → 「Google 音声入力」の ● /**  $\bullet$ • ● をタップすると有効( ●)に、● をタップする と無効( ● )に切り替わります。 

キーボード/音声入力を設定する

ホーム画面で 3 (設定) ● システム ● 言語と入力 → 画面キーボード → 設定するキーボード/音声入力をタッ プ● 項目をタップ● 画面の指示に従って操作

テキスト読み上げに関する設定をする

ホーム画面で 3 (設定) システム → 言語と入力 → テキスト読み上げの出力 → 画面の指示に従って操作

マウス/トラックパッドのポインタの速度の設定を する

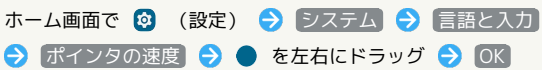

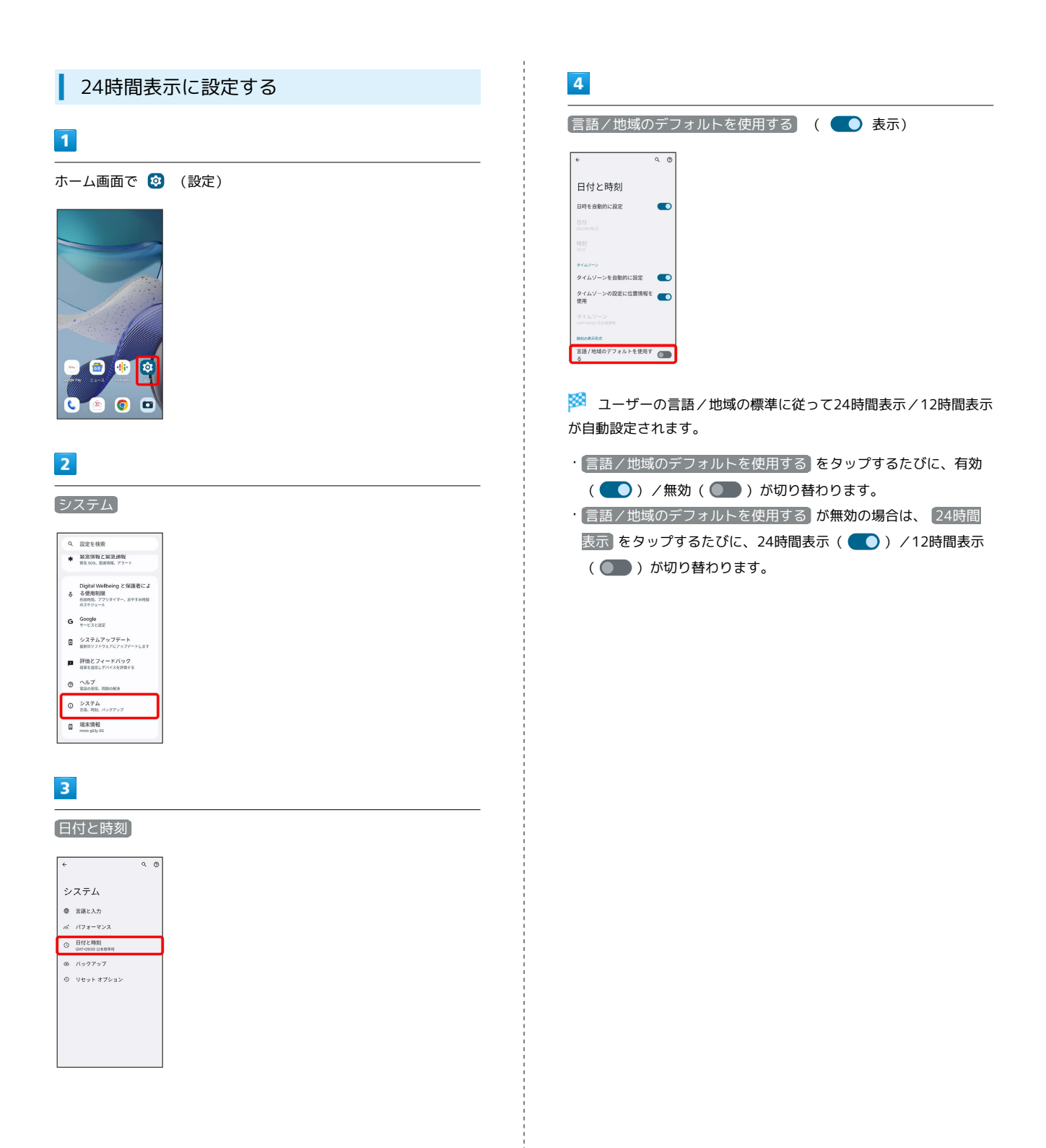

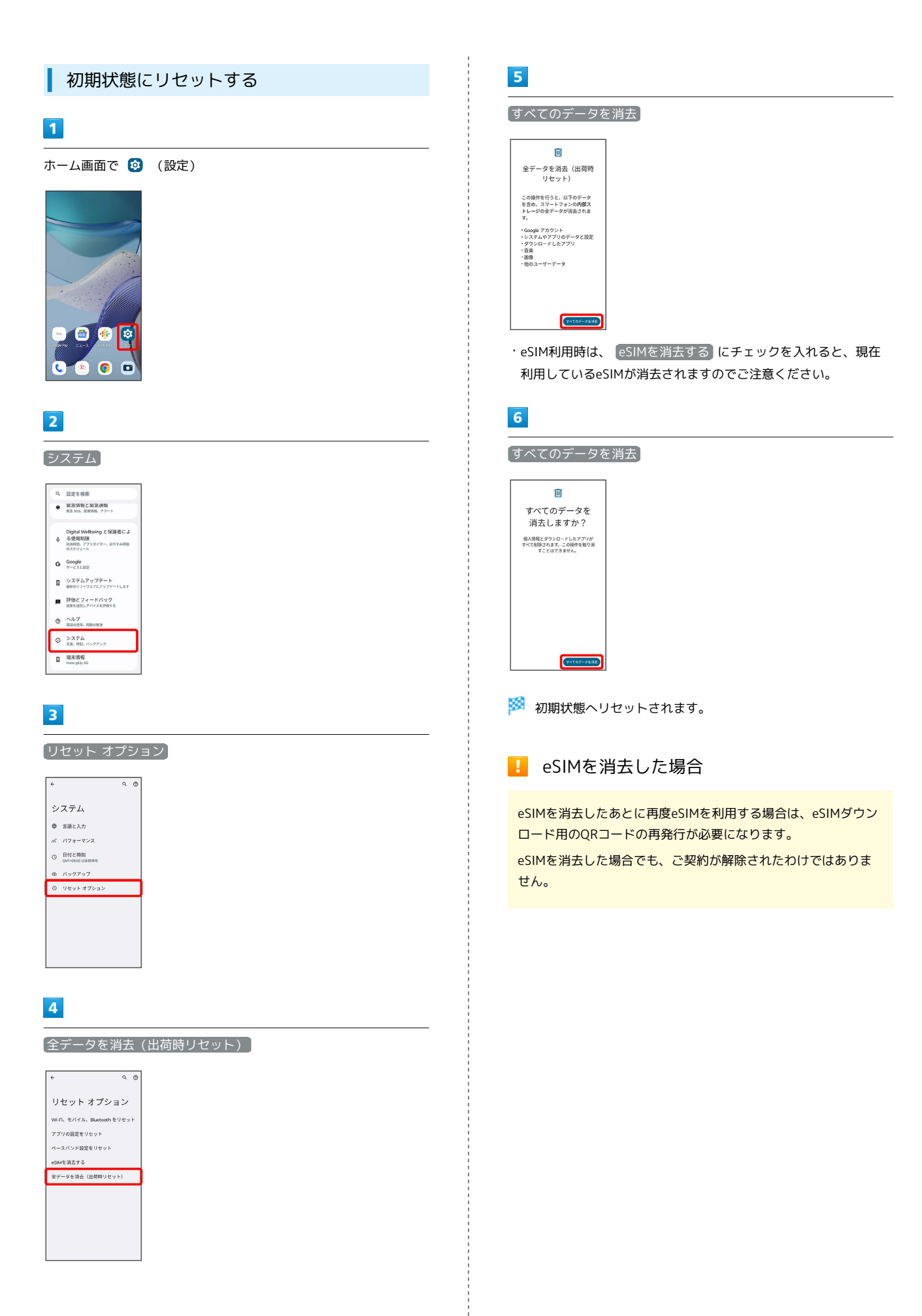